## Requesting Access to OEAA Secure Site OEAA Secure Site

Users that need new access or different access to the Secure Site can request it on the OEAA Secure Site. One you submit a request, the district and school administrator level users are notified that there is a request pending. They will log on to the OEAA Secure Site to review the request and approve or deny the request. They also have the ability to modify the request you have submitted.

To do this, the user must first have a MEIS account. If they do not have a MEIS account or do not remember their MEIS login and password, they can go t[o https://mdoe.state.mi.us/meis/Login.aspx](https://mdoe.state.mi.us/meis/Login.aspx) to create an account, to locate their MEIS login or reset your password.

## **The OEAA Secure Site uses the email address from MEIS, so it is very important that all users make sure their email address in MEIS is correct prior to requesting access in the Secure Site.**

- 1. Log on to the Secure Site at [www.michigan.gov/oeaa-secure](http://www.michigan.gov/oeaa-secure) with your MEIS login and password.
	- a. If you already have access to the Secure Site, click on *Request Access* under the *Security*  menu at the top.
	- b. If you do not already have access to the Secure Site, the *Request Access* page will come up automatically.

## Request Access to the BAA Secure Site

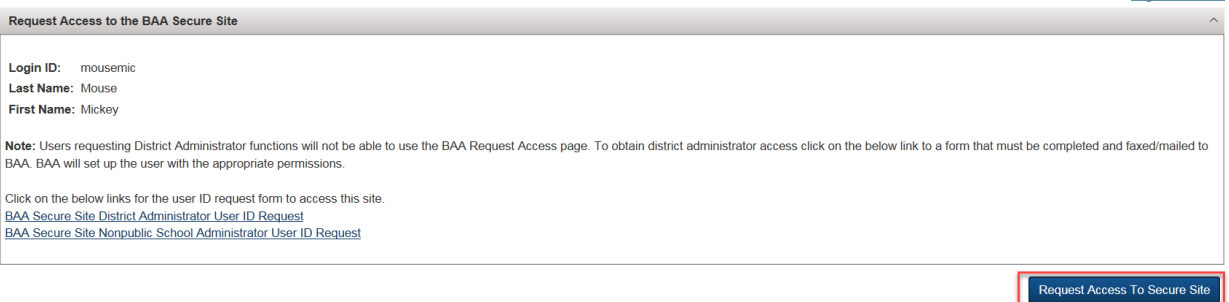

- 2. From the *Role* dropdown, select the role that you are asking for. You can find a list of available roles along with a description a[t www.michigan.gov/securesitetraining.](http://www.michigan.gov/securesitetraining)
- 3. Select the *ISD* and *District* that you are requesting access to.
	- a. If it is a school level role, in the *Schools* select the school(s) that you are requesting access to.
- 4. In the *Organization* text box, if you are not a staff member of the district, type in the name of the organization or company that you represent. This is helpful when a district has a third party vendor involved to help with some assessment functions or using a data warehouse. This is not a required field. You can also use this field to type a note to the district or school administrator that will be reviewing your request if needed.
- 5. Click on the *Request BAA Access* button at the bottom right of the page.

Page Instructions

## **Request Access to Secure Site**

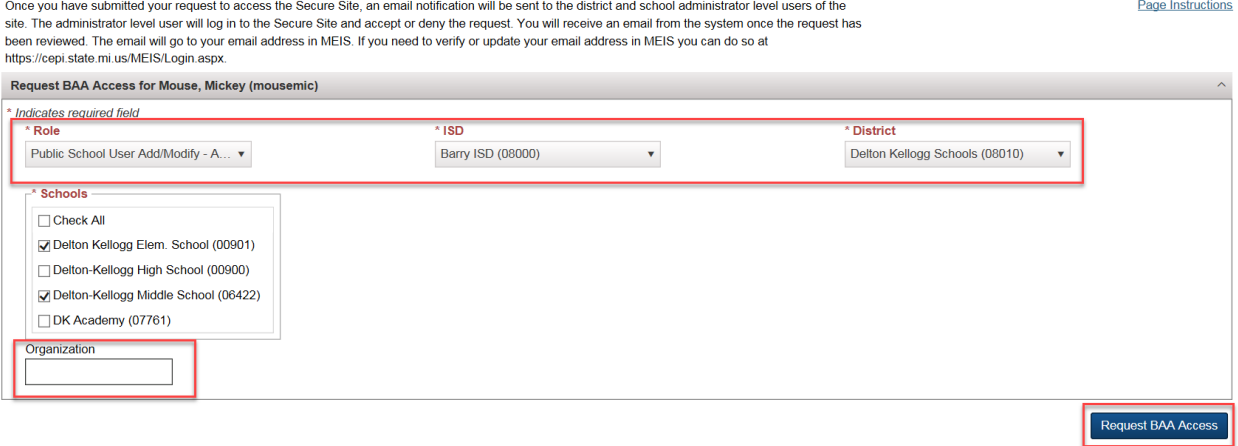

- 6. An email will be sent to the District Administrator and Building Administrator level users of the OEAA Secure Site that access to the OEAA Secure Site has been requested. It will be reviewed and administrator level user can modify the request, accept the request as submitted or reject the request.
- 7. You will receive an email from the OEAA Secure Site (using the email address on your MEIS account) notifying you when the request has been accepted or rejected.
- 8. If you have requested a role that includes access to eDIRECT and/or AMS, you will receive a separate email from DRC within 2 business days with the login and password for AMS and eDIRECT. This will be a different login and password than the OEAA Secure Site.